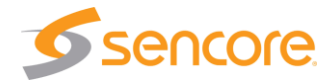

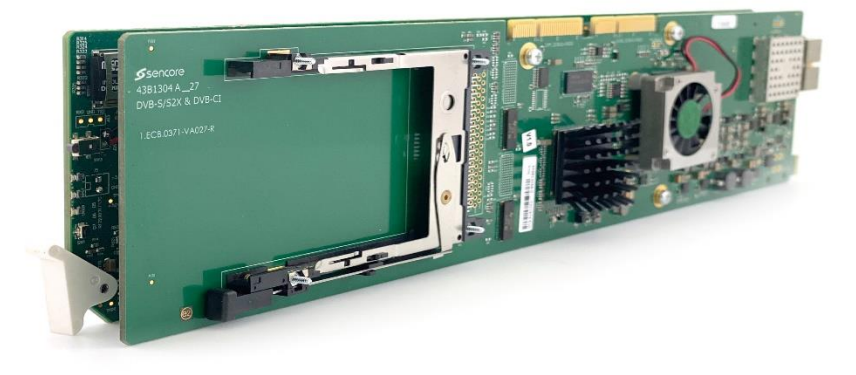

#### If the AtlasGear cards are ordered together with the AG 4800A/X/XS or CRD 4900 chassis, the cards will likely be shipped already installed inside the chassis.

When the AtlasGear cards are shipped separately from the chassis, validate that both the mainboard and the back plate are included in the packaging.

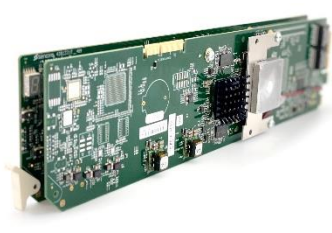

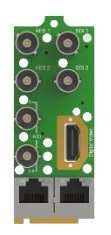

**1x Mainboard 1x Backplate** 

# **About This Quick Start Guide**

This guide is for helping customers get their Sencore AtlasGear AG 6000, AG 5800, AG 4400, AG 2600 receiver/decoder or AG-SDI2X SDI over IP gateway cards setup and running as quickly and easily as possible.

The guide applies to installation in all the Sencore openGear and AtlasGear chassis including the AG 4800A, AG 4800X/XS and CRD 4900. Detailed setup and configuration instructions for these chassis are available in User Manuals and Quick Start Guides for the respective chassis.

## **Read the Safety Chapter of the User's Manual**

The current versions of the full User Manuals for the AG 6000/5800/4400/2600 and AG SDI2X can be obtained from the individual product pages on the Sencore website[: www.sencore.com](http://www.sencore.com/) or by emailing Sencore ProCare support at [procare@sencore.com.](mailto:procare@sencore.com)

Read the safety chapter of the User Manual to avoid potential hazards.

## **Unpack the Equipment**

Check that there are no obvious damages to equipment due to transport. If equipment appears to be damaged, please contact Sencore ProCare for support.

# **Equipment Installation and Power Up**

- 1. Identify an empty slot in the chassis for installation.
- 2. Remove the blank cover plate from the back of the chassis for the slot identified in step 1.
- 3. Fit the rear panel module into the open slot. Insert the bottom of the module first, taking care to fit the tab into the corresponding slot in the base of the chassis. Pivot the top of the module forward until seated in place. Finally, secure the rear panel module with the included screw.
- 4. Open the front door of the chassis and slide the AG 6000/5800/4400/2600 or AG SDI2X card into the empty slot identified in step 1. Gently slide the card into the slot making sure it has made a solid connection with the rear panel module.
- 5. When the card is securely seated in the slot, the blue UID LED will flash quickly (one or two flashes) indicating the card is inserted properly and the card is booting.

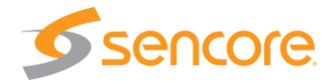

# **Establish an IP Address**

The AtlasGear cards are controlled using their webUI. In order to access this webUI, an IP address must be established for the card. This IP address configuration is done inside the user interface of the chassis that the card is installed in.

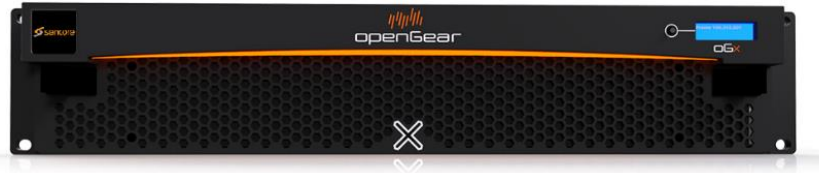

For the AG 4800A or AG 4800X/XS chassis, the card IP address configuration is done using the DashBoard application. Please refer to the chassis' User Manual or Quick Start Guide for instructions on DashBoard and how to configure the IP addresses of the installed cards.

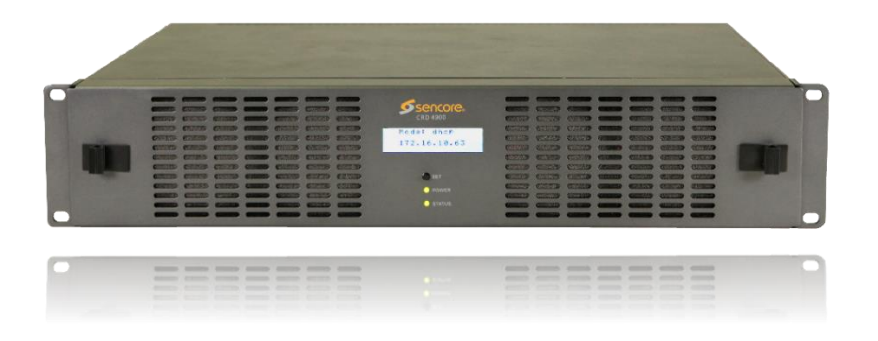

For the CRD 4900 chassis, the card IP address configuration is done using the CRD 4900's webUI. Please refer to the chassis' User Manual or Quick Start Guide for instructions on how to access the webUI to configure the IP addresses of the installed cards.

## **Connect to the Web User Interface of the AtlasGear Card**

Launch a web browser and type the in the IP address that was set for the AtlasGear card into the browser's URL field and press ENTER. The following web browsers are supported:

- Microsoft Edge
- Microsoft Internet Explorer 9 or higher
- Mozilla Firefox
- Google Chrome

The AtlasGear card login screen will be displayed. The default user is **admin** and the default password is **mpeg101.** In software older than 2.3.0, the password will be blank. Click Login to continue.

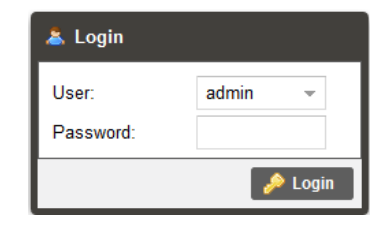

#### **Support**

Refer to the full User Manual for more information about operation or troubleshooting the unit.

Contact Sencore ProCare for support, if required.

Email[: procare@sencore.com](mailto:procare@sencore.com)

Phone: +1-605-978-4600